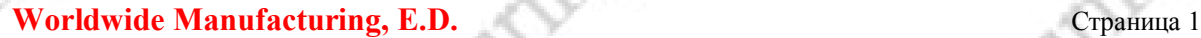

## **Инструкция по отключению слежения за уровнем чернил в картриджах принтеров Canon**

 Картриджи современных принтеров Canon оснащены электронными чипами, которые предназначены для приблизительного слежения принтером за уровнем оригинальных чернил, а также для того, чтобы сделать невозможной повторную заправку. Эти чипы, в принципе, возможно перепрограммировать, но если вы устанавливаете их на картриджи СНПЧ, в этом нет никакого смысла, так как нужно будет постоянно доставать картриджи из принтера и перепрограммировать их. Намного проще отключить слежение принтера за уровнем чернил.

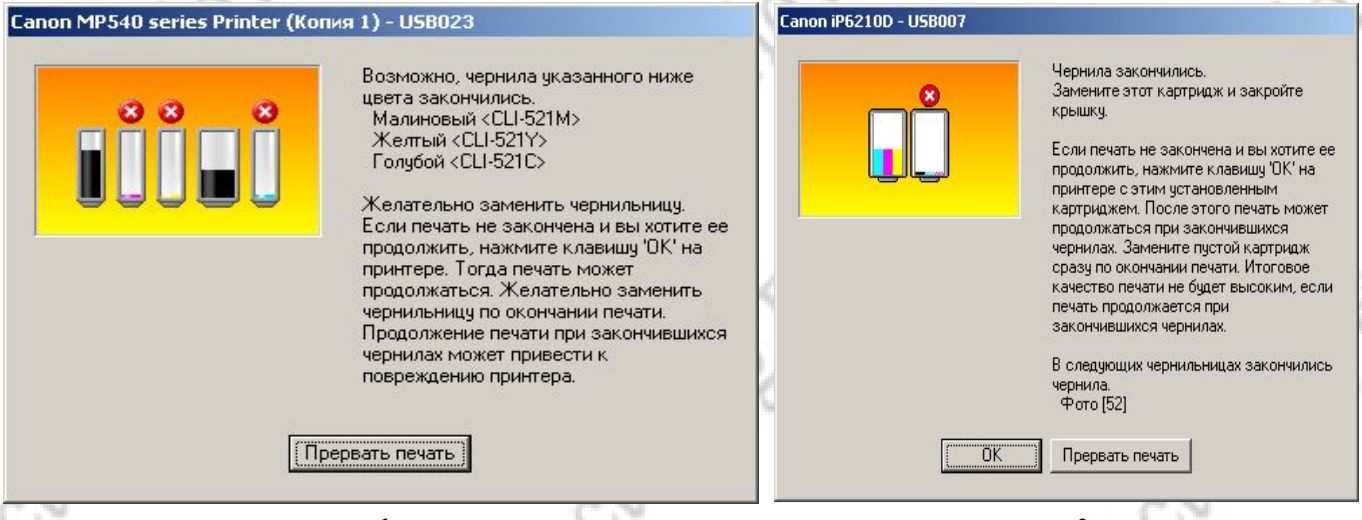

*рис. 1*

*рис. 2*

 Когда чернила в одном из картриджей заканчиваются, принтер выдает предупредительное сообщение, при этом предлагает прервать или продолжить печать (рис. 1-2). Вам необходимо нажать кнопку ОК в этом окне или кнопку «Стоп/сброс» (красный треугольник в кружке) на передней панели МФУ (Фото 1-3), после чего печать на некоторое время возобновится.

 После полного окончания чернил в одном из картриджей принтер выдаст повторное сообщение с предложением заменить чернильницу (рис. 3-4). Для МФУ c интегрированными картриджами (например, PG-37, PG-40, PG-510, CL-38, CL-41, CL-511) достаточно нажать кнопку «Стоп/сброс» (красный треугольник в кружке) на панели принтера примерно на 10 сек., после чего слежение за уровнем чернил в этом картридже будет отключено.

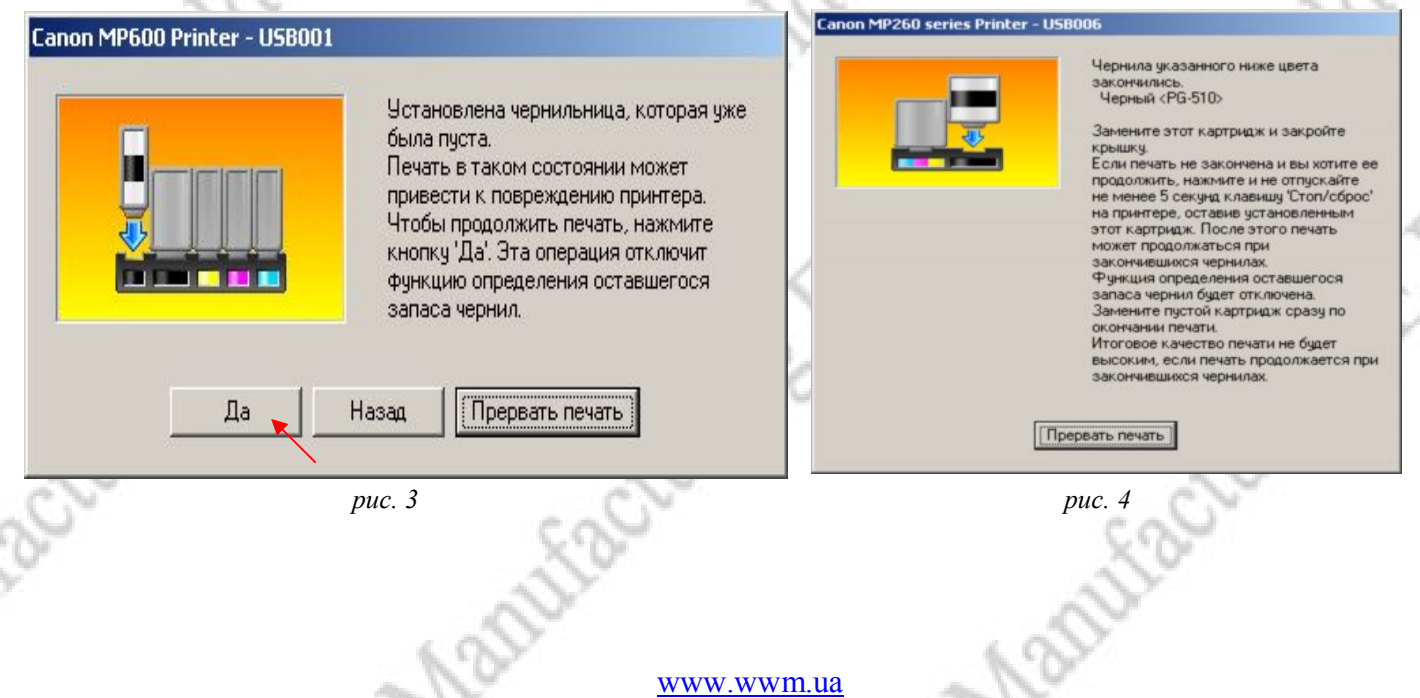

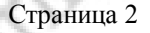

**Worldwide Manufacturing, E.D.** Страница 2

Для принтеров с раздельными чернильницами (например, СLI-8, PGI-5, CLI-521, PGI-520) необходимо последовательно ответить на несколько вопросов, которые будут появляться на экране монитора, нажатием соответствующих кнопок (рис. 3, 5).

 В конце, после запроса на экране монитора (рис. 6), необходимо нажать кнопку "Стоп/Сброс" для МФУ или кнопку "Возобновление/Отмена" для принтеров примерно на 10 секунд (фото 1-3). Кнопка обозначена треугольником в кружке. Ее месторасположение на панели вы можете узнать в инструкции к вашему принтеру.

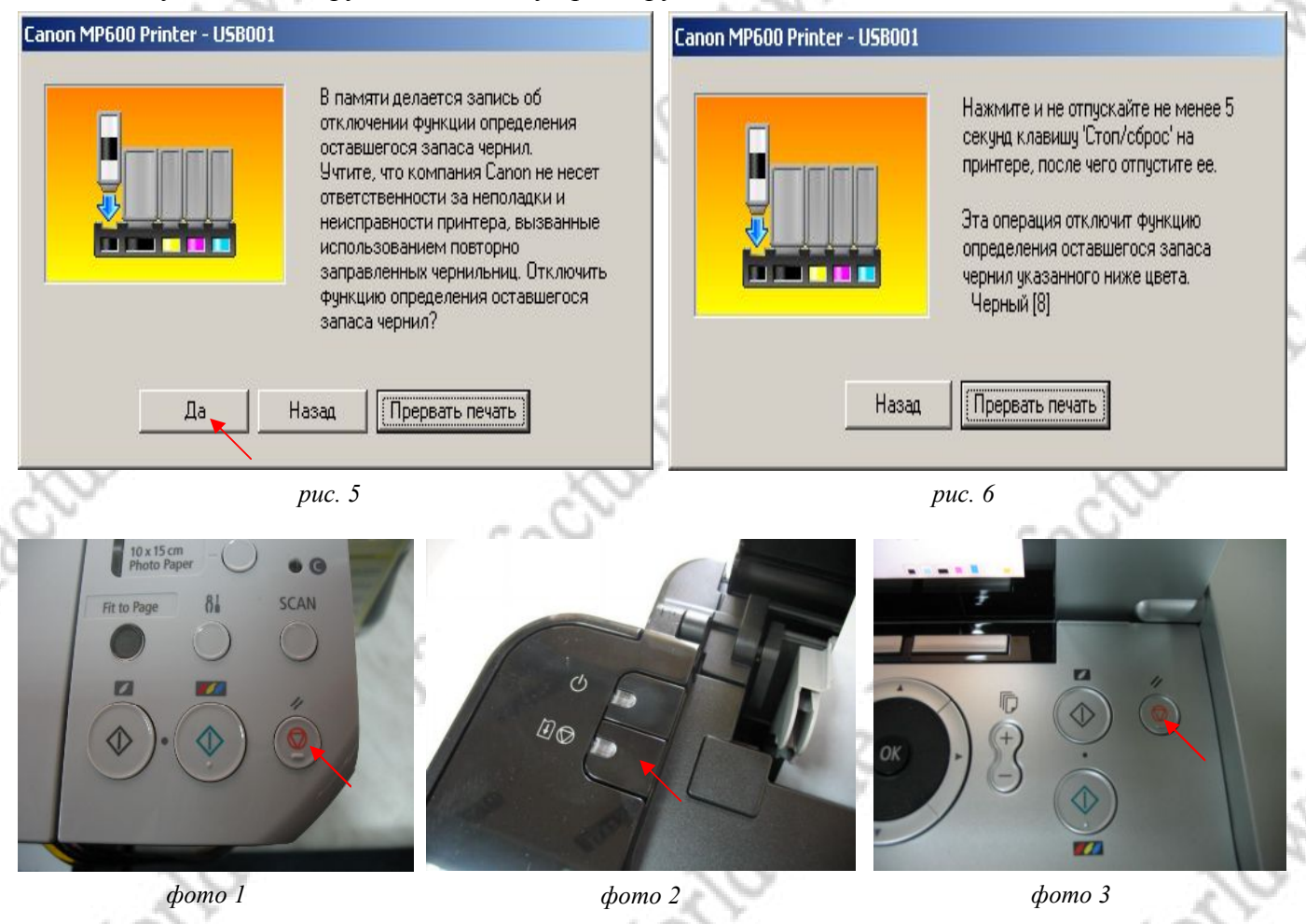

Отключение слежения за уровнем чернил необходимо выполнить **отдельно для каждого картриджа**, по мере их окончания. Печать при этом не блокируется, и это никак не скажется на качестве печати. Ваша задача будет заключаться в своевременном наполнении емкостей-доноров СНПЧ чернилами, или, если Вы используете перезаправляемые картриджи, в том, чтобы следить за наличием чернил в картриджах, не допуская полного их опустошения.

В некоторых системах непрерывной подачи чернил используются чипы оригинальных картриджей Canon (например, СLI-8, PGI-5). Для установки этих чипов на картриджи СНПЧ их необходимо, в первую очередь, снять с оригинального картриджа и прикрепить на картридж системы (детально описано в инструкции по установке СНПЧ). Чипы других картриджей (таких как, PG-37, PG-40, PG-510, CL-38, CL-41, CL-511) невозможно снять и перепрограммировать, поэтому они используются вместе с картриджами для изготовления СНПЧ.

Если объемы печати у Вас не очень большие, и Вы не планируете использовать СНПЧ, можете самостоятельно заправлять эти картриджи. Инструкцию по заправке Вы можете найти на нашем сайте.